Profits Quick Start Guides

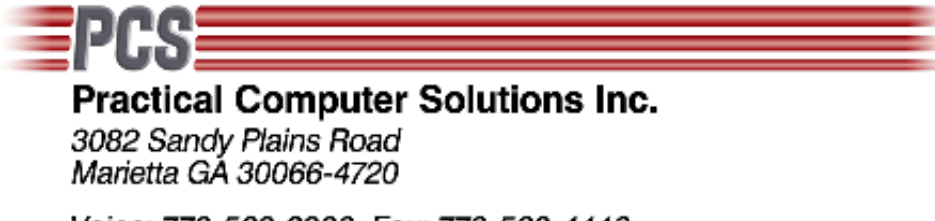

Voice: 770-569-2900 Fax: 770-560-4446

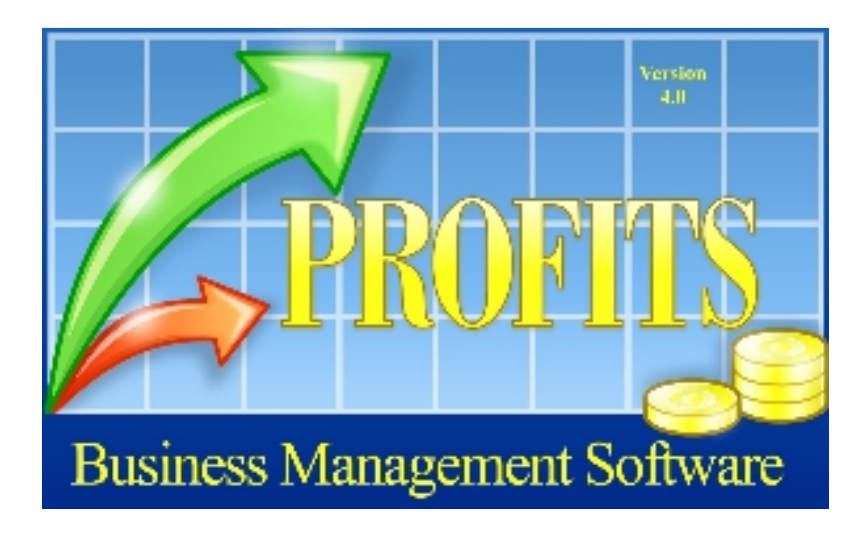

# Profits Provider Layout Creation

Copyright 2008 Practical Computer Solutions, Inc.

## **Overview**

Profits stores its data files using Fujitsu's propriatary ISAM file structure. This type of file can only be read by programs written in Fujitsu COBOL. Because of this, you cannot access you Profits data using third party products such as Excel or Crystal Reports. This interface does not allow you to modify the Profits data, it is one way link.

PCS has developed a product, Profits Data Provider, that will remove this limitation. The Profits Data Provider lets third party products, such as Excel, access the data files enabling you to more easily manipulate your data.

The Profits Provider program is stored in the \PCS folder that is located on the same drive as your Profits programs. This is usually a shared drive on a server, but it could also be on your local hard drive.

Also stored in the \PCS folder is a subfolder called LAYOUT. This folder contains a .LAY file for each data file you can access. These LAY file informs the Profits Provider about the data structure of the file and what fields make up the file. These LAY files are provided by PCS for each of your Profits data files.

The last file that is contained in the LAYOUT folder is an INI file. This INI file stores the link between the physical data file and the record layout (LAY) file. Again this file will be provided by PCS with your Profits system.

#### **FD Record**

Fujitsu provides a utility called the Layout Definition. This program will read a COBOL FD file and create a Layout Definition file from it. This definition file is the format used by the Profits Provider.

Below is an example of a COBOL FD for our Salesman Master file. This file must be modified before it can be processed by the Fujitsu Layout utility.

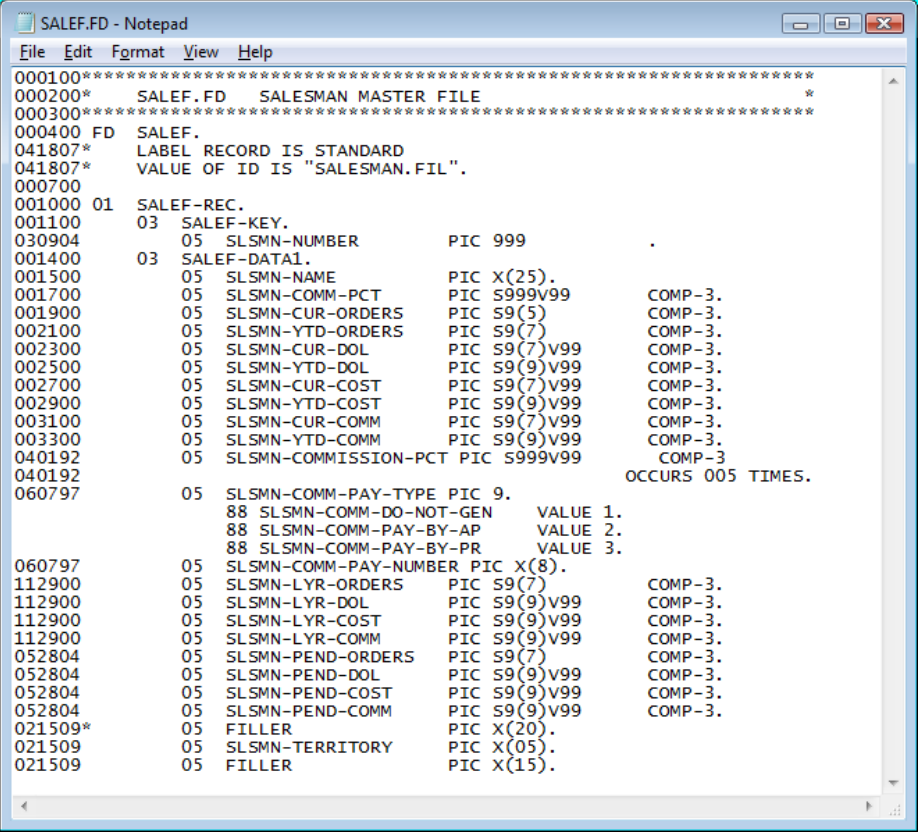

First remove the FD (line 000400) from the file. Second change all hypens (-) to underscores ( $\Box$ ). Also make sure no text is past column 72. Below is how the revised file should look. Make sure *not* to change your COMP-3 to COMP\_3.

4

5

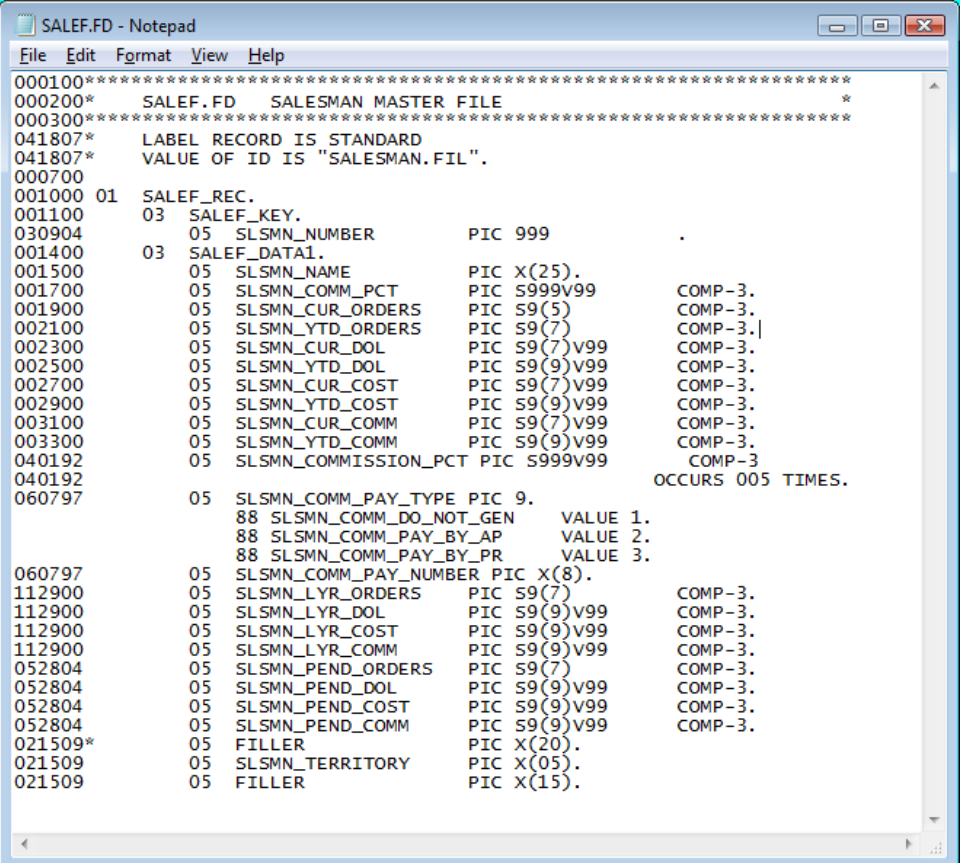

6

## **Layout Definition Utility**

Once you have your FD files cleaned up you are ready to create the .LAY files that will be used by the Profits Provider. Start the Layout Definition utility from your Start button or browse to it in my computer. If you used the default folder during the installation of the COBOL, it should be located at C:\Program Files\Fujitsu NetCOBOL for Windows\DataTools\LAYOUT.EXE

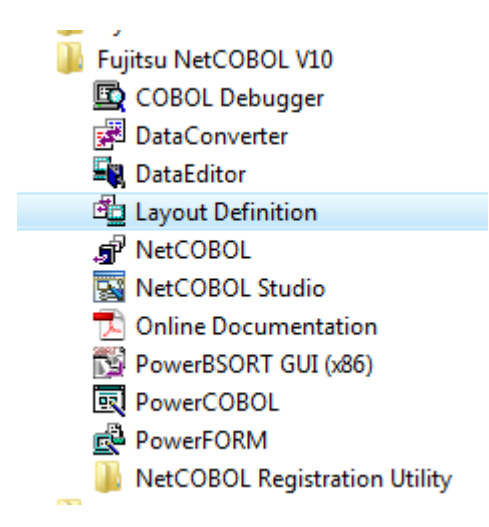

Once the program starts you should see a screen similar to the one below. Click File > New From COBOL Library. Then browse to the location of your modified FD file.

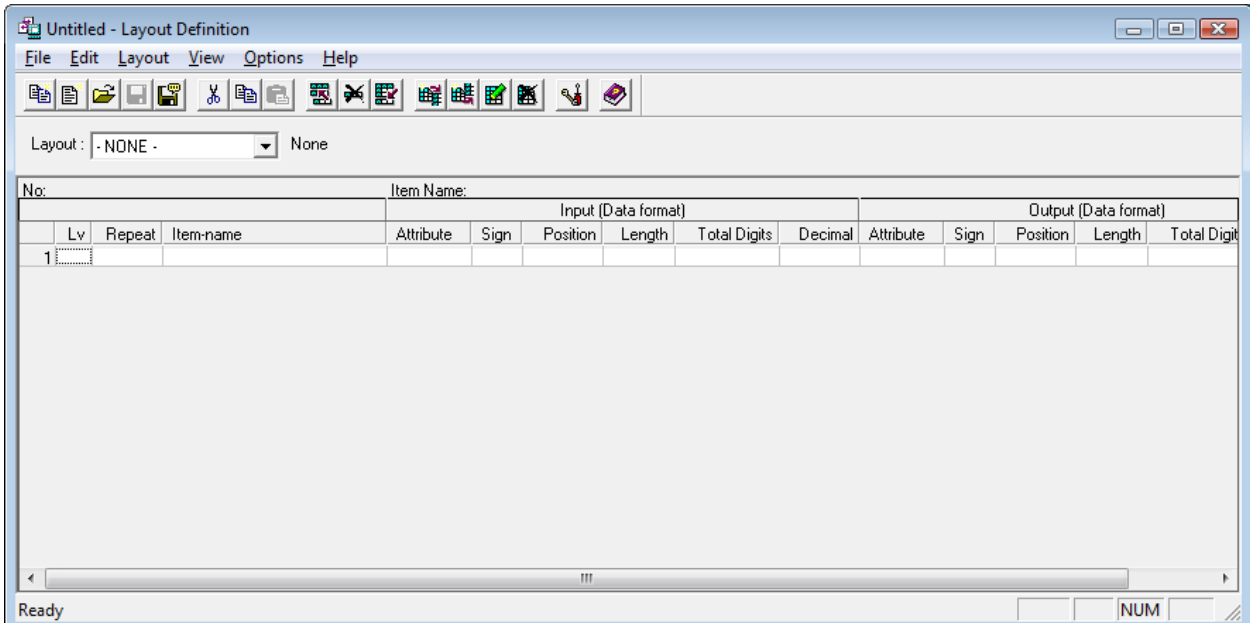

You screen should now be populated with your data fields. In the popup window make sure that both the Input and Output formats are set to "Data File' and click OK. Now select File > Save As and save the file to the \PCS\LAYOUT folder.

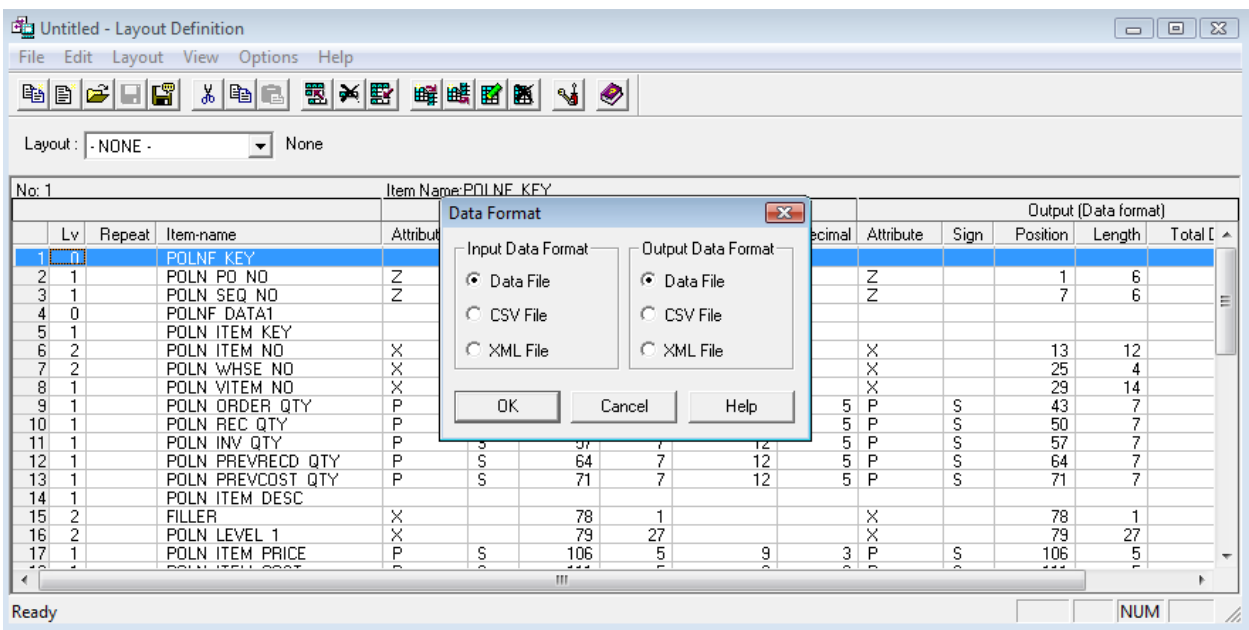

If this layout contains fields you do not wish accessable from Profits Provider they can be removed from the layout file. If the file contains date fields you should change the Attribute field to a J for Julian, D for MMDDYY defined as PIC 9(6) or M or MMDDYY defined as PIC9(6) Comp-3. These changes can be made using Notepad, WordPad or any other text editor you wish to use.

7

### **Layout INI File**

Now that you have the .LAY files you need to tell the Profits Provider how to link them to the data files. This is accomplished using the LAYOUT.INI file which should be stored in the \PCS\LAYOUT folder along with the .LAY files.

This file will contain one line for each link between an LAY file and a physical DATA file. You can use the same LAY file to reference multiple DATA files. For example, we have our Billing Batch file, Open Orders File and Order History file. All of these files have the same layout but are store in different physical files. So we would use the ORDHF layout file and point it to our ORDERH.FIL, OPENHDR.FIL and ORDHSTHDR.FIL.

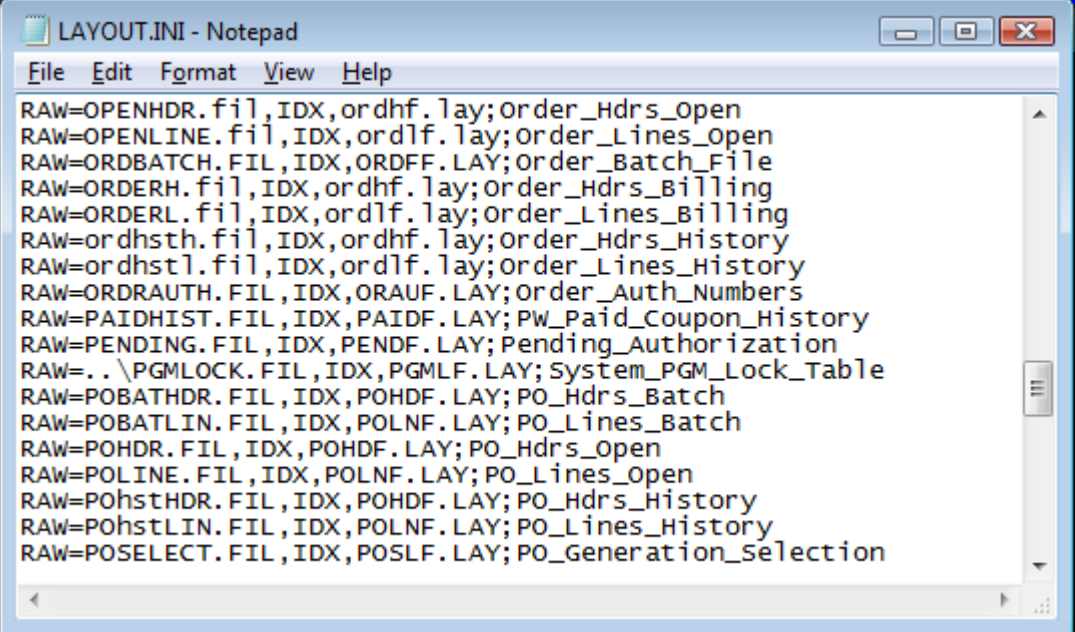

The format of the file, as you can see in the above screen shot is as follows:

RAW=physical filename,IDX,layout name;name displayed to user